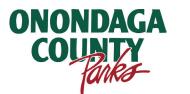

# How to create a Facility Reservation

Shelters, Lodges & Camp Brockway

# Step 1 - Create an Account

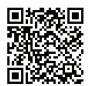

Scan QR Code to start

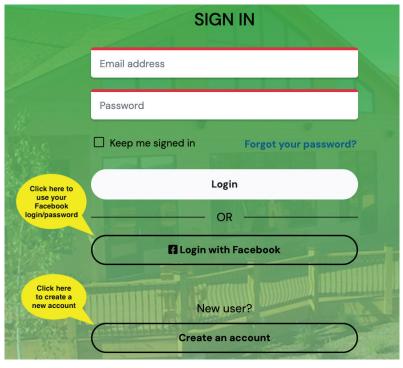

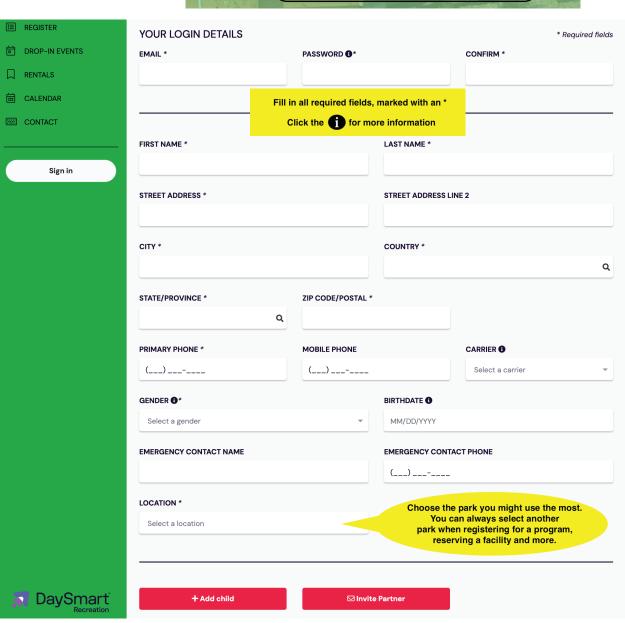

### Step 2 - Search locations & dates

#### Search Tips -

- •The location will default to the one you choose when setting up your profile. You can change it there or here at any time.
- •The more you narrow down your search the quicker you will get results.
- •If you get "No results found" it means all the shelters/lodges in your search are booked.
- •Lodge customers Online search is only available for dates up to 365 days in advance. Call (315) 451-6249 for other dates.

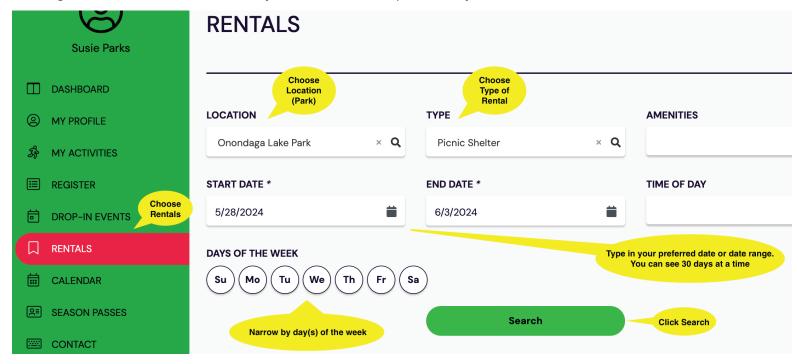

## Step 3 - Choose shelter/lodge

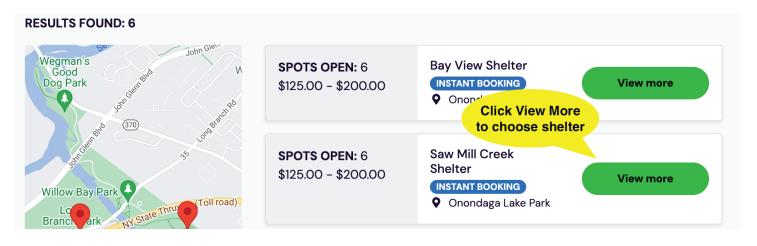

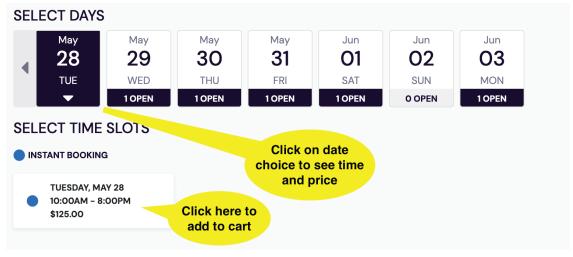

### **Step 4 - Checkout**

#### **BOOKING SUMMARY**

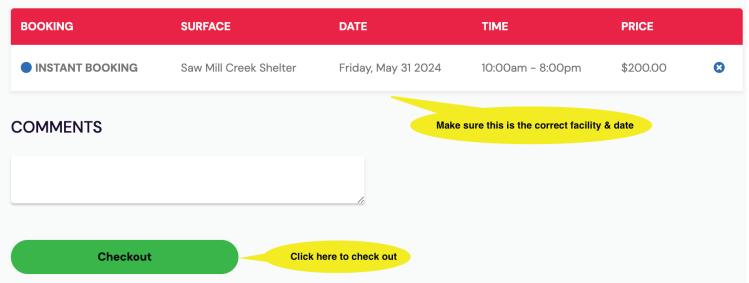

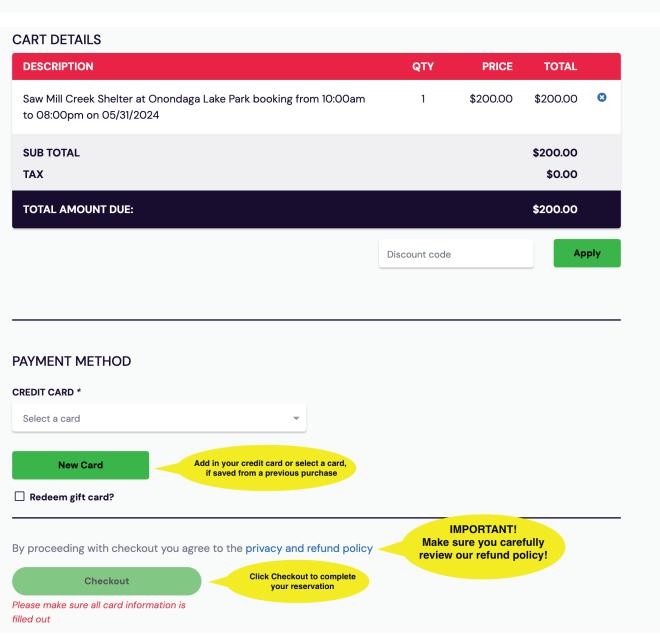